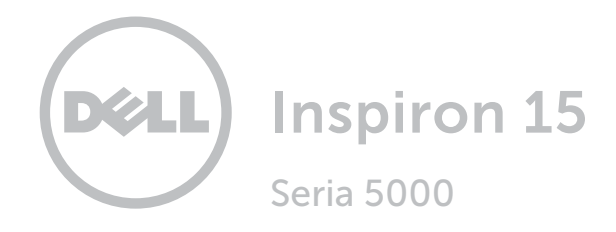

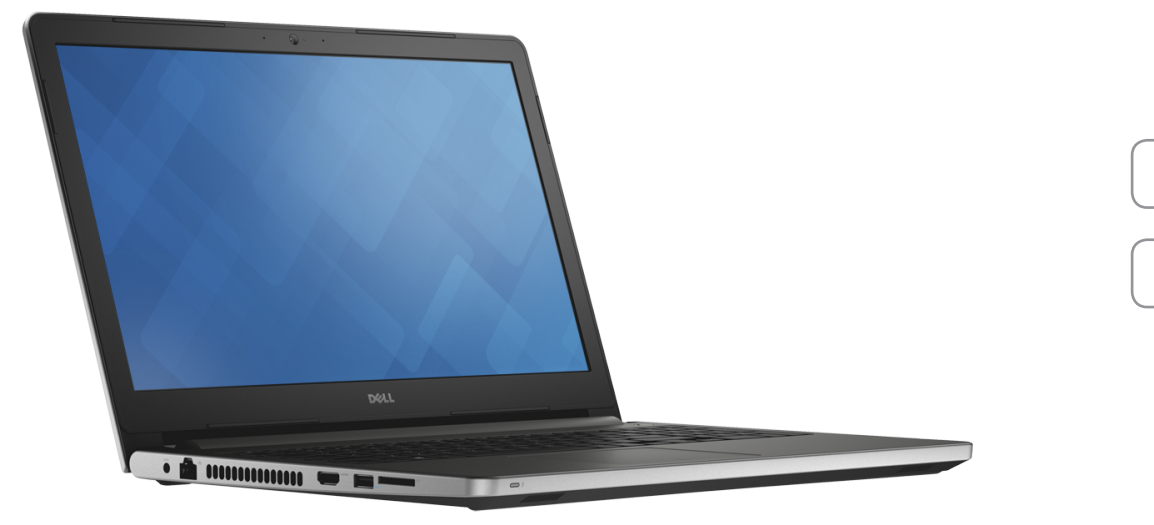

[Widoki](#page-1-0)

[Specyfikacje](#page-6-0)

Copyright © 2015 Dell Inc. Wszelkie prawa zastrzeżone. Ten produkt jest chroniony przepisami prawa autorskiego w Stanach Zjednoczonych i na świecie. Dell™ i logo Dell są znakami towarowymi firmy Dell Inc. w Stanach Zjednoczonych i w innych krajach. Inne nazwy i znaki towarowe użyte w tekście mogą być własnością innych podmiotów.

2015 ‑ 06 Wersja A00 Model: P51F | Typ: P51F004 Model komputera: Inspiron 15-5559

<span id="page-1-0"></span>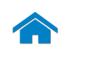

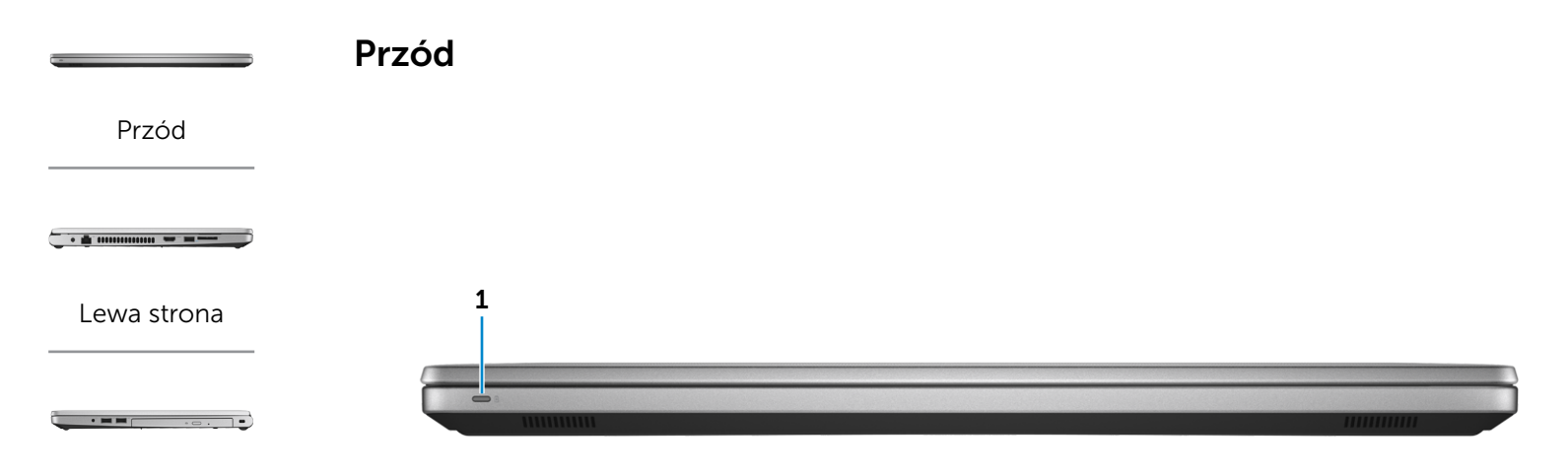

#### [Prawa strona](#page-3-0)

#### [Podstawa](#page-4-0)

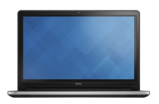

[Wyświetlacz](#page-5-0)

#### 1 Lampka zasilania i stanu akumulatora/ lampka aktywności dysku twardego

Wskazuje stan zasilania i ładowania akumulatora. Naciśnij klawisze Fn+H, aby przełączyć między wskaźnikiem aktywności dysku twardego a wskaźnikiem stanu akumulatora.

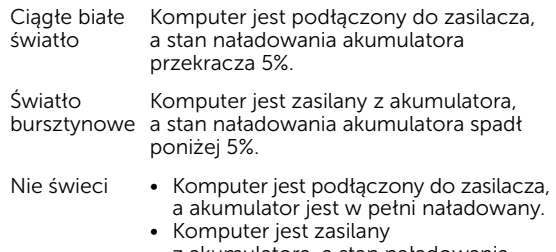

- z akumulatora, a stan naładowania akumulatora przekracza 5%.
- • Komputer jest w trybie uśpienia, hibernacji lub wyłączony.

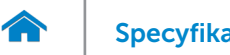

<span id="page-2-0"></span>[Specyfikacje](#page-6-0) **Widoki** 

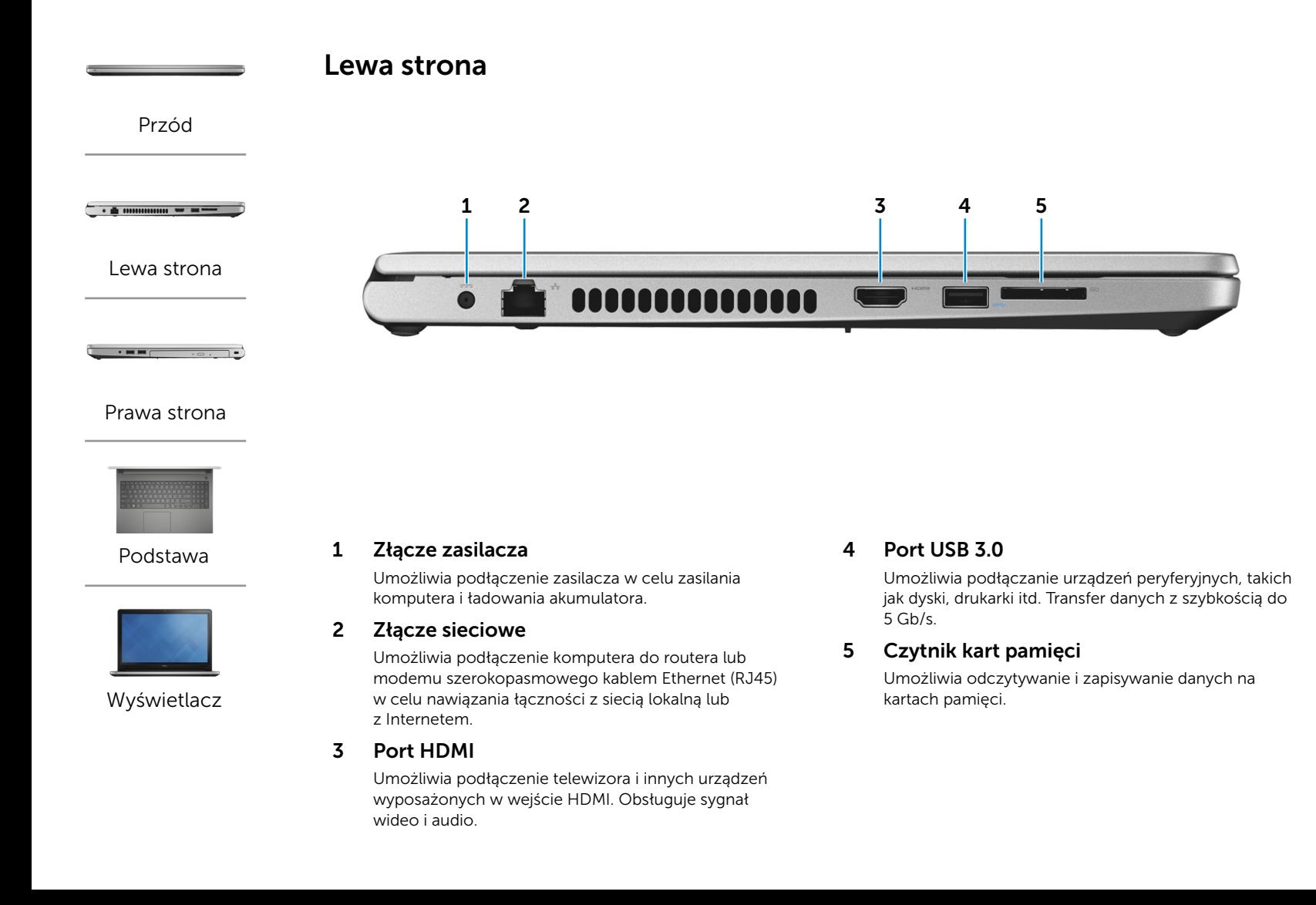

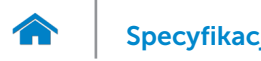

<span id="page-3-0"></span>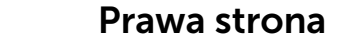

[Przód](#page-1-0)

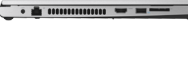

[Lewa strona](#page-2-0)

#### [Prawa strona](#page-3-0)

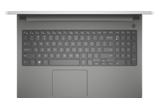

[Podstawa](#page-4-0)

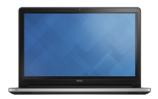

[Wyświetlacz](#page-5-0)

#### 1 Gniazdo zestawu słuchawkowego

Umożliwia podłączenie słuchawek, mikrofonu lub zestawu słuchawkowego.

#### 2 Porty USB 2.0 (2)

Umożliwia podłączanie urządzeń peryferyjnych, takich jak dyski, drukarki itd. Transfer danych z szybkością do 480 Mb/s.

#### 3 Napęd dysków optycznych

Umożliwia odczytywanie i zapisywanie dysków CD i DVD.

#### 4 Gniazdo linki antykradzieżowej

Umożliwia podłączenie linki antykradzieżowej, służącej do ochrony komputera przed kradzieżą.

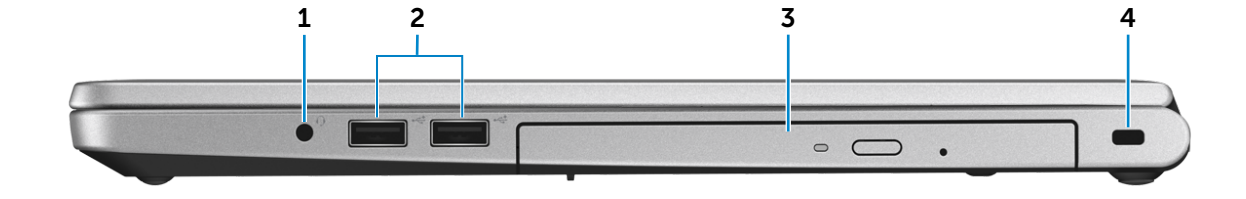

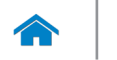

[Specyfikacje](#page-6-0) **Widoki** 

<span id="page-4-0"></span>Podstawa

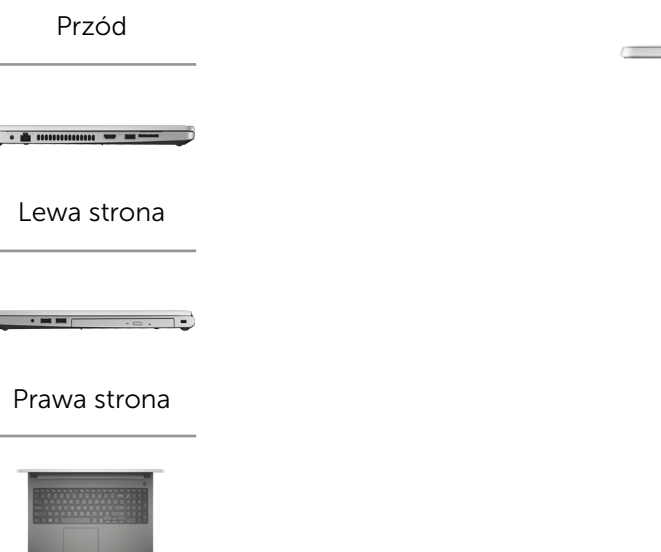

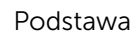

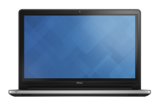

[Wyświetlacz](#page-5-0)

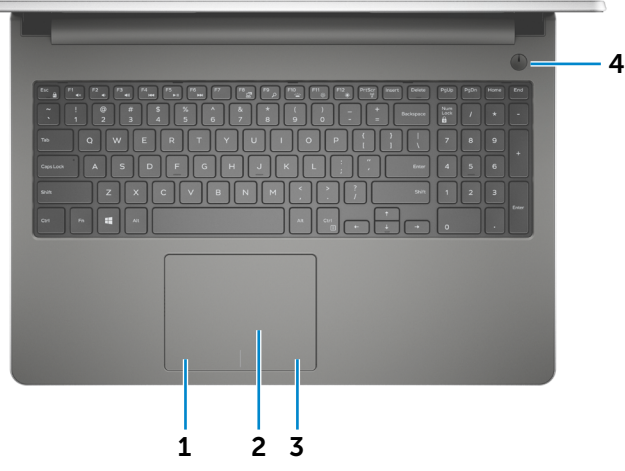

1 Obszar kliknięcia lewym przyciskiem myszy

Naciśnij, aby wykonać odpowiednik kliknięcia lewym przyciskiem myszy.

#### 2 Tabliczka dotykowa

Przesuń palcem po tabliczce dotykowej, aby poruszać wskaźnikiem myszy. Stuknij, aby wykonać odpowiednik kliknięcia lewym przyciskiem myszy.

3 Obszar kliknięcia prawym przyciskiem myszy

Naciśnij, aby wykonać odpowiednik kliknięcia prawym przyciskiem myszy.

#### 4 Przycisk zasilania

Naciśnij, aby włączyć komputer, jeśli jest wyłączony, w stanie uśpienia lub hibernacji.

Naciśnij, aby przełączyć komputer do stanu uśpienia, jeśli jest włączony.

Naciśnij i przytrzymaj przez 4 sekund, aby wymusić wyłączenie komputera.

**WIMAGA:** Zachowanie przycisku zasilania można skonfigurować w oknie Opcje zasilania. Aby uzyskać więcej informacji, zobacz *Ja i mój Dell* na stronie internetowej Dell.com/support.

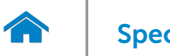

[Specyfikacje](#page-6-0) **Widoki** 

<span id="page-5-0"></span>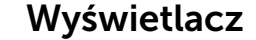

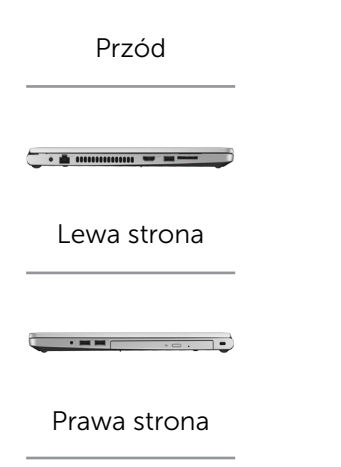

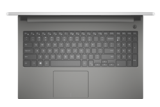

#### [Podstawa](#page-4-0)

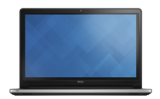

[Wyświetlacz](#page-5-0)

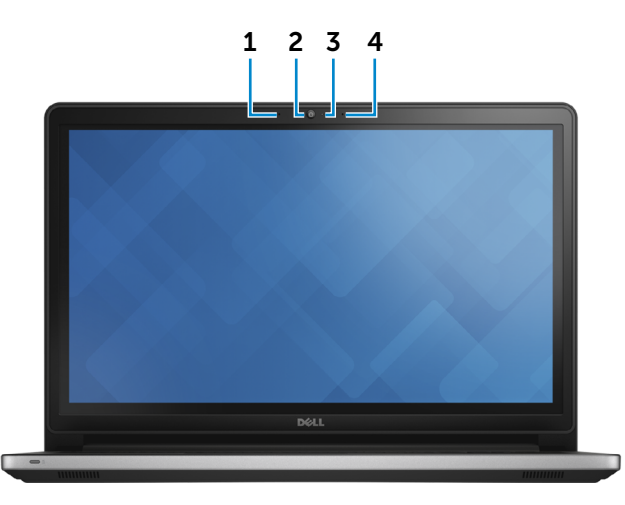

#### 1 Mikrofon lewy

Wejście dźwięku wysokiej jakości. Umożliwia nagrywanie głosu, prowadzenie rozmów itd.

#### 2 Kamera

Umożliwia prowadzenie telekonferencji, robienie zdjęć i nagrywanie wideo.

#### 3 Lampka stanu kamery

Świeci, kiedy kamera jest używana.

#### 4 Mikrofon prawy

Wejście dźwięku wysokiej jakości. Umożliwia nagrywanie głosu, prowadzenie rozmów itd.

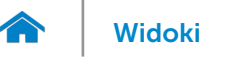

## <span id="page-6-0"></span>Wymiary i masa

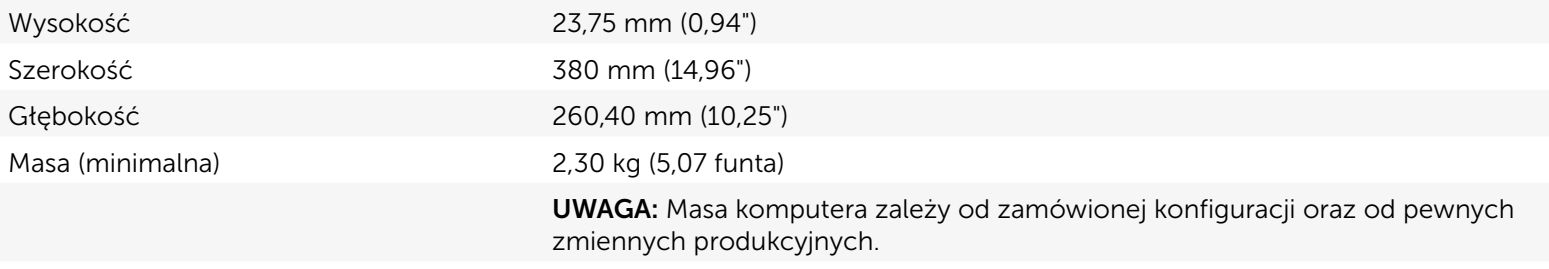

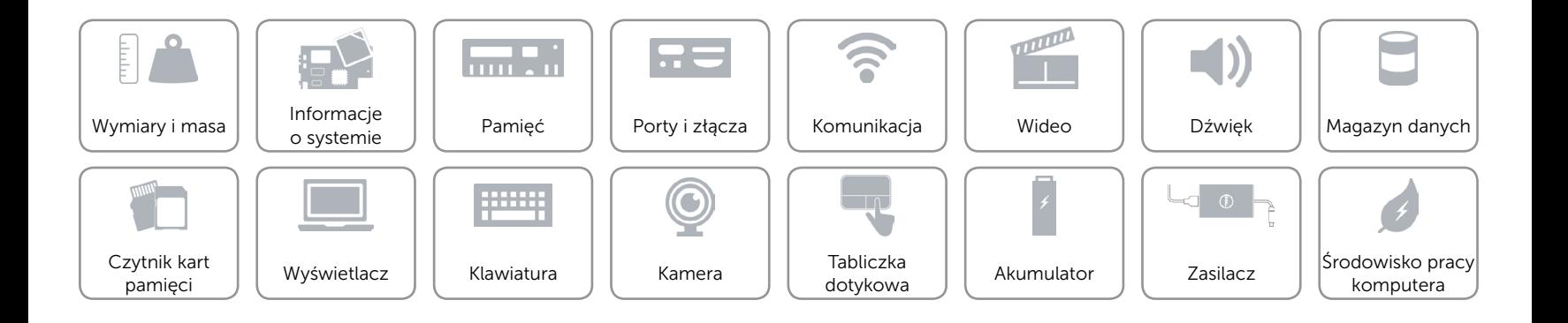

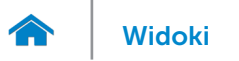

## <span id="page-7-0"></span>Informacje o systemie

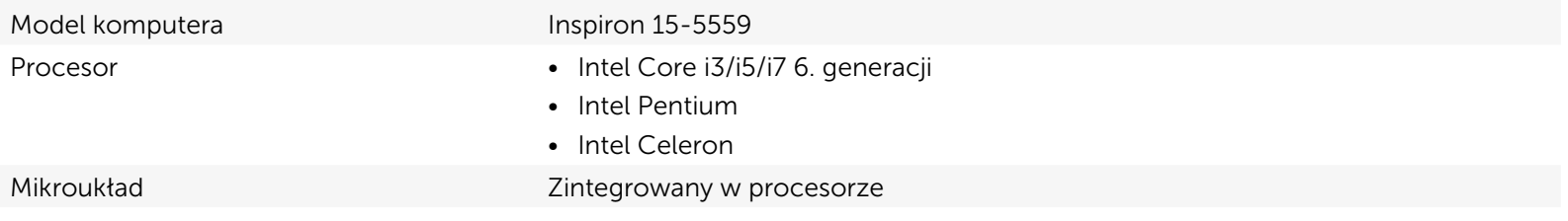

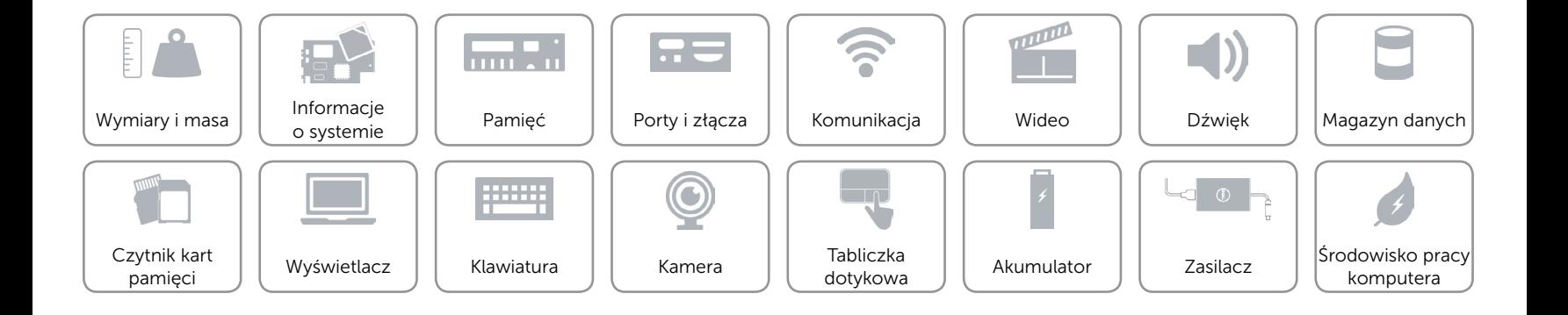

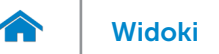

## <span id="page-8-0"></span>Pamięć

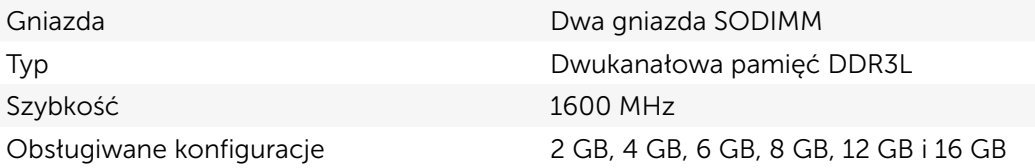

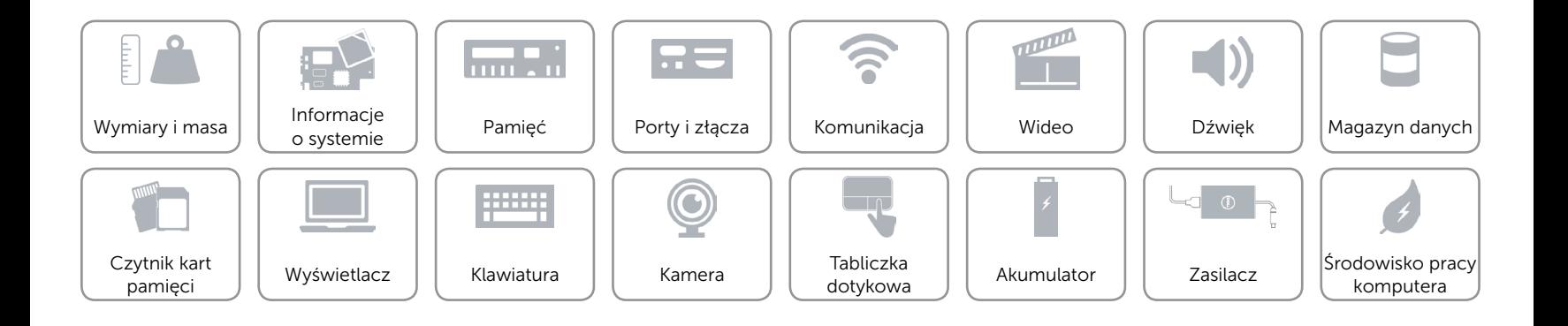

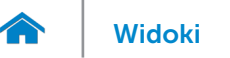

## <span id="page-9-0"></span>Porty i złącza

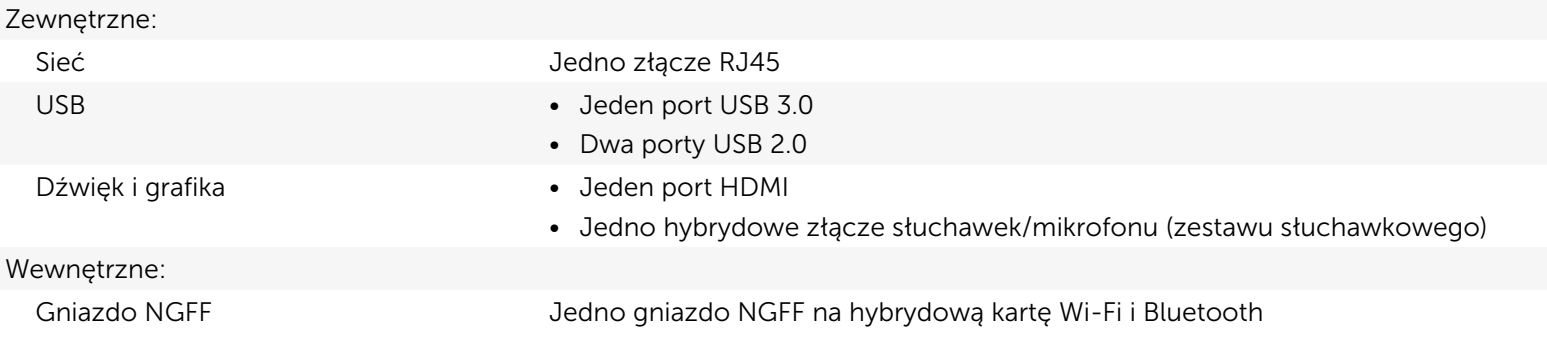

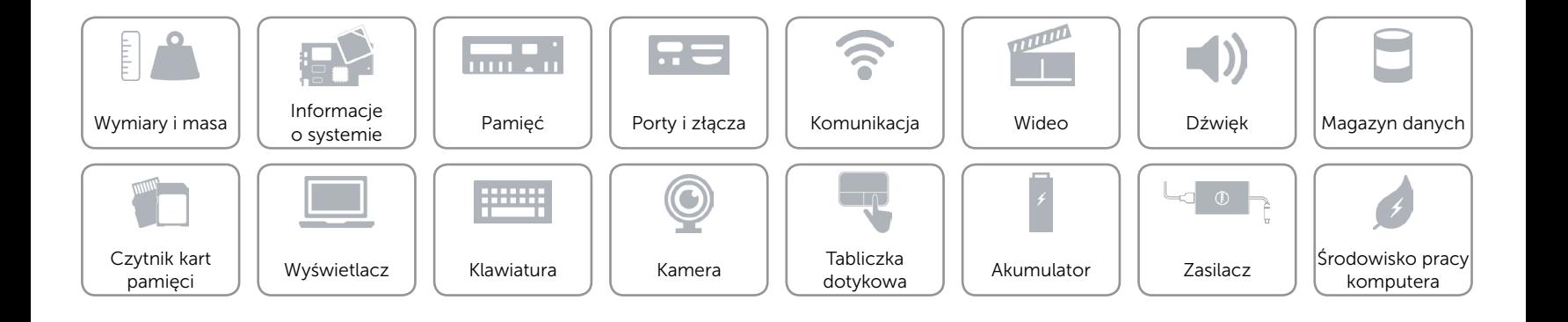

## <span id="page-10-0"></span>Komunikacja

Komunikacja bezprzewodowa • Wi-Fi 802.11ac

Ethernet Karta sieciowa Ethernet 10/100 Mb/s zintegrowana na płycie systemowej

- 
- • Wi-Fi 802.11b/g/n
- Bluetooth 4.0

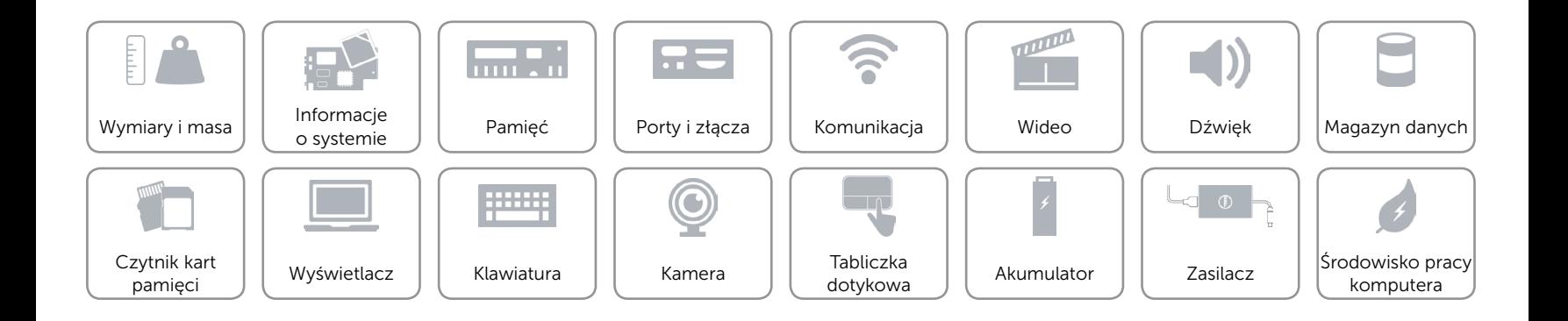

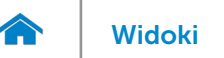

## <span id="page-11-0"></span>Wideo

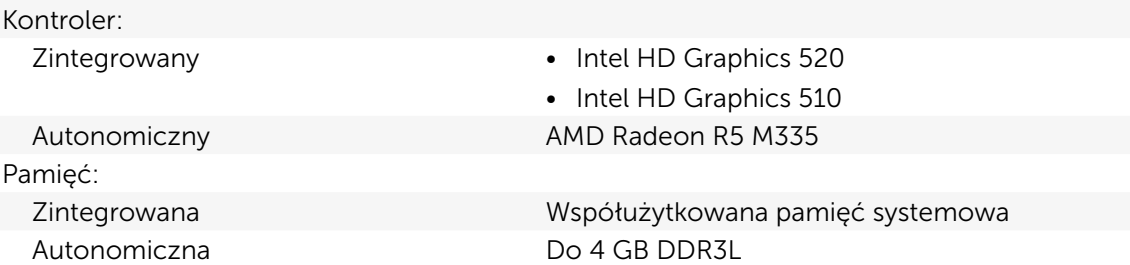

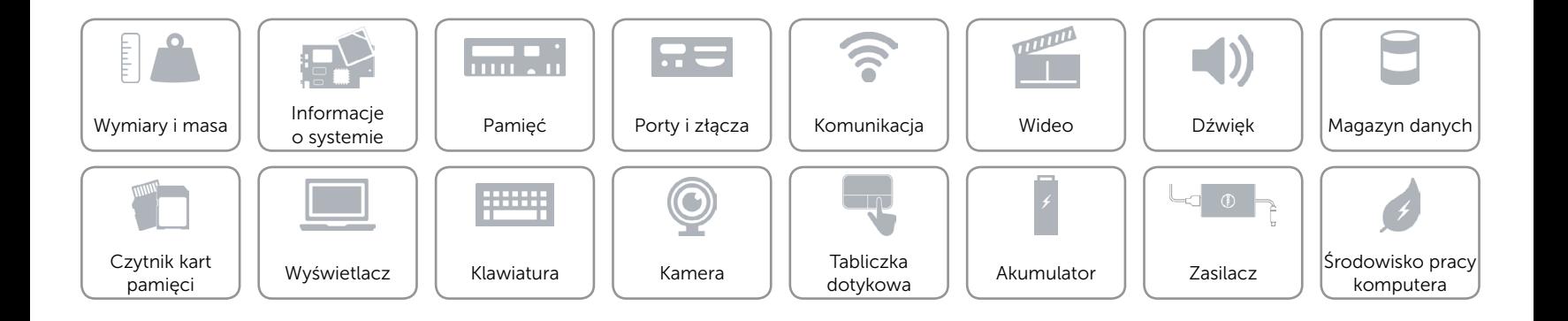

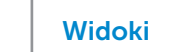

## <span id="page-12-0"></span>Dźwięk

 $\rightarrow$ 

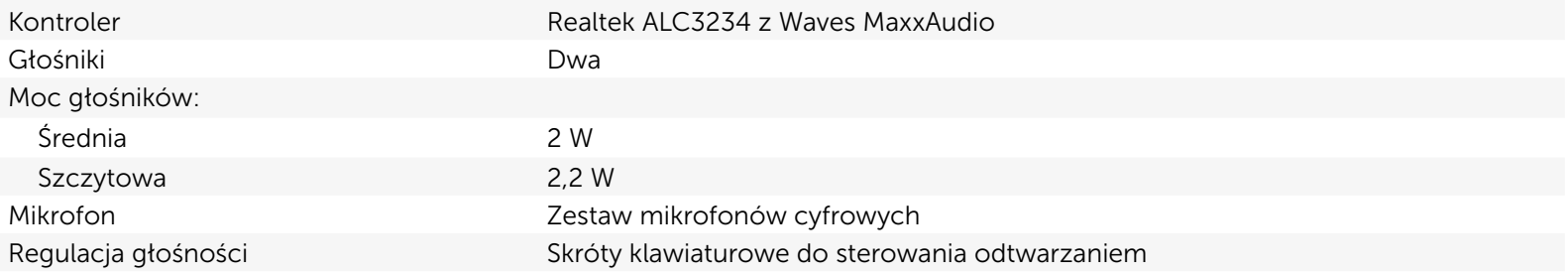

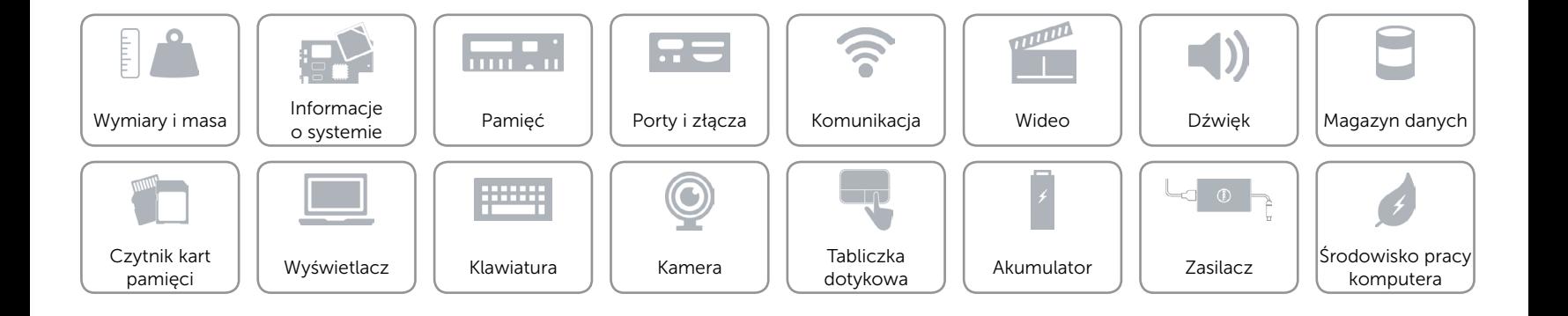

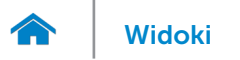

## <span id="page-13-0"></span>Magazyn danych

Interfejs SATA 6 Gb/s

Dysk twardy Jeden dysk 2,5 cala z obsługą technologii Intel Smart Response Napęd dysków optycznych Jeden napęd DVD+/-RW 9,5 mm

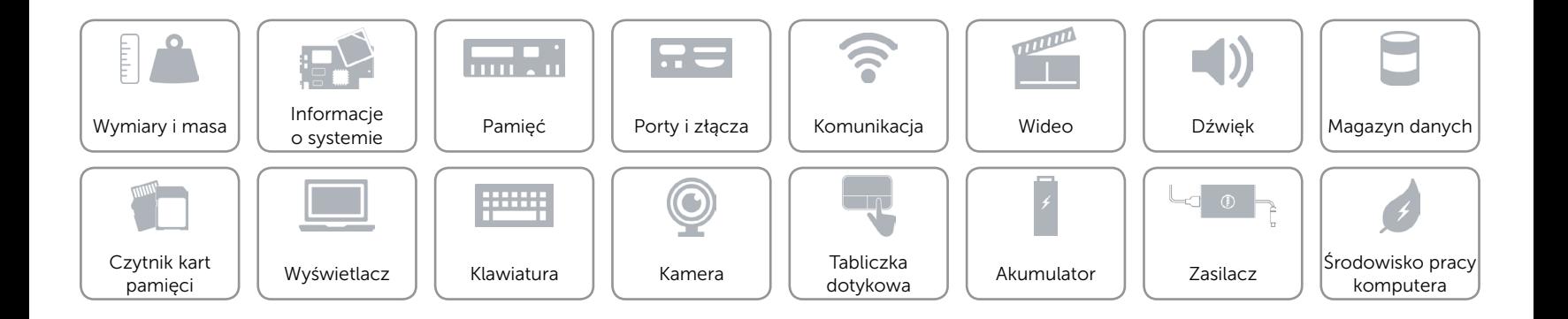

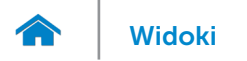

## <span id="page-14-0"></span>Czytnik kart pamięci

Obsługiwane karty SD

Typ Jedno gniazdo kart SD

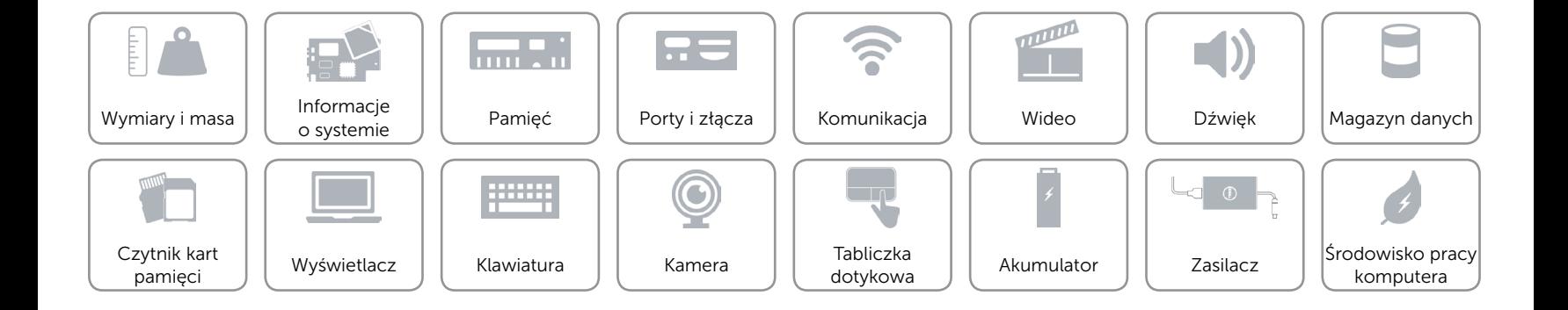

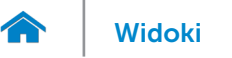

## <span id="page-15-0"></span>Wyświetlacz

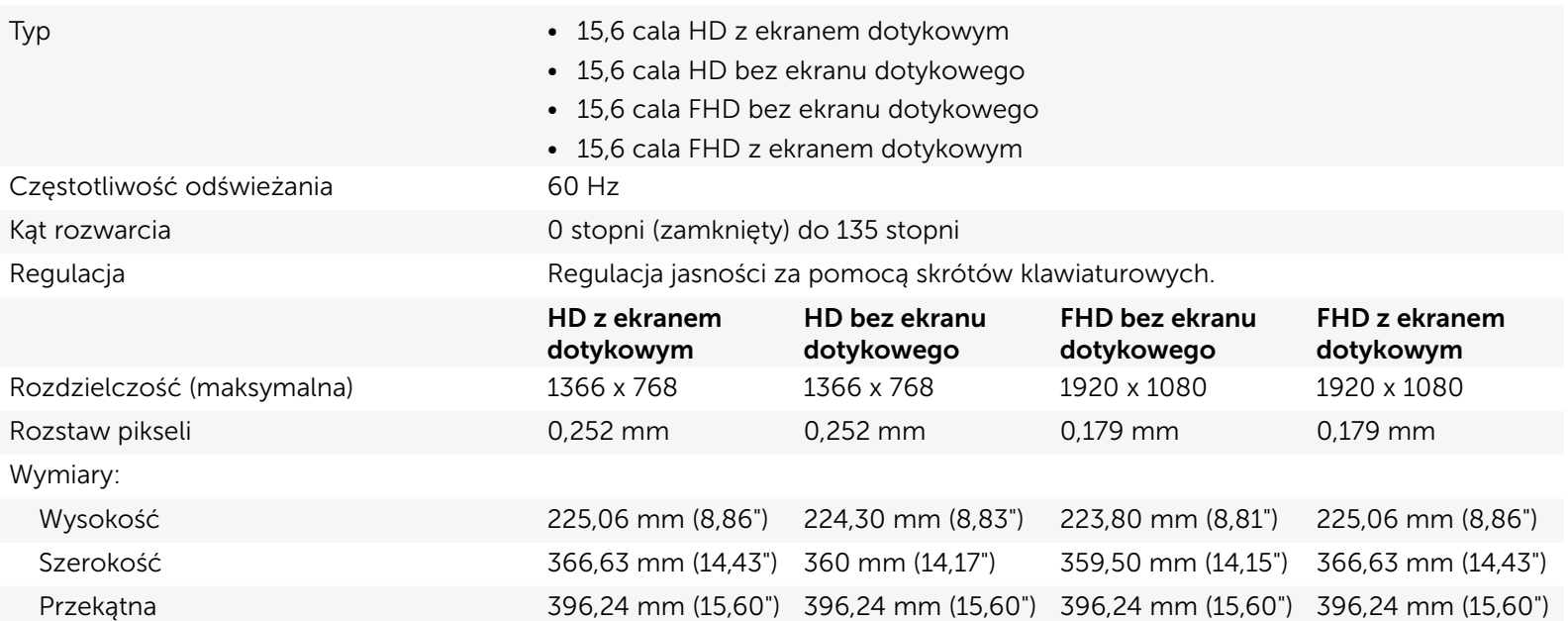

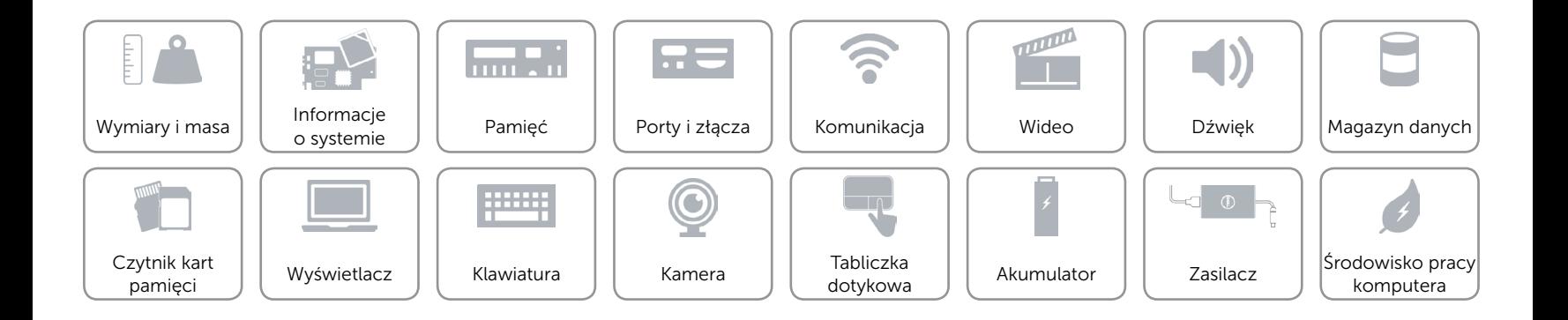

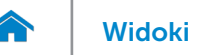

## <span id="page-16-0"></span>Klawiatura

- Typ **Figure 1.2 Typ •** Klawiatura standardowa
	- • Klawiatura podświetlana (opcjonalna)

Skróty klawiaturowe **Niektóre klawisze są oznaczone dwoma symbolami**. Za pomocą tych klawiszy można wprowadzać dodatkowe znaki lub wykonywać specjalne funkcje. Aby wprowadzić znak alternatywny, naciśnij klawisz Shift i klawisz znaku. Aby wykonać funkcję specjalną klawisza, naciśnij klawisz Fn i klawisz odpowiedniej funkcji.

> UWAGA: Działanie skrótów klawiaturowych można zmienić, naciskając klawisze Fn+Esc albo za pomocą opcji **Function Key Behavior** (Działanie klawiszy funkcji) w programie konfiguracyjnym systemu BIOS.

[Lista skrótów klawiaturowych](#page-17-0).

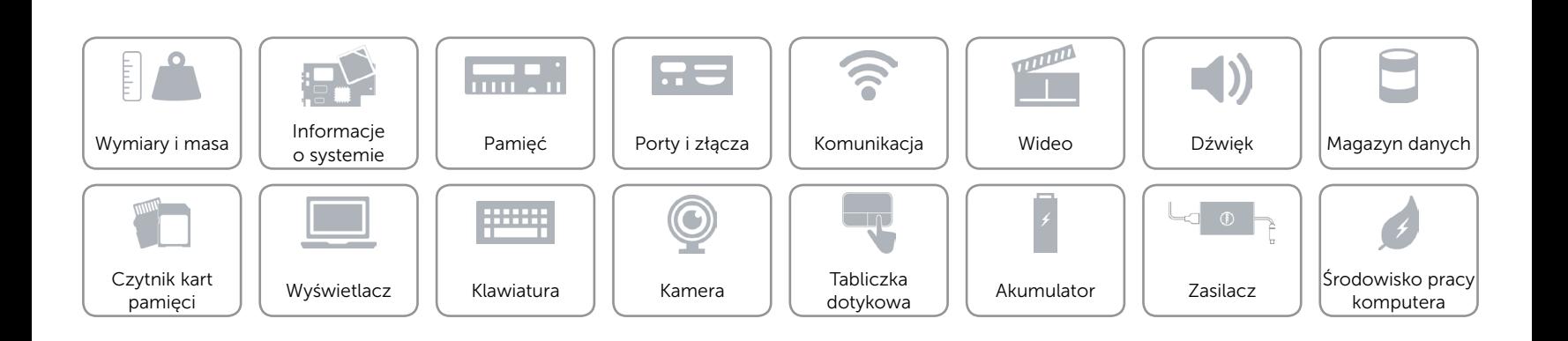

## <span id="page-17-0"></span>Skróty klawiaturowe

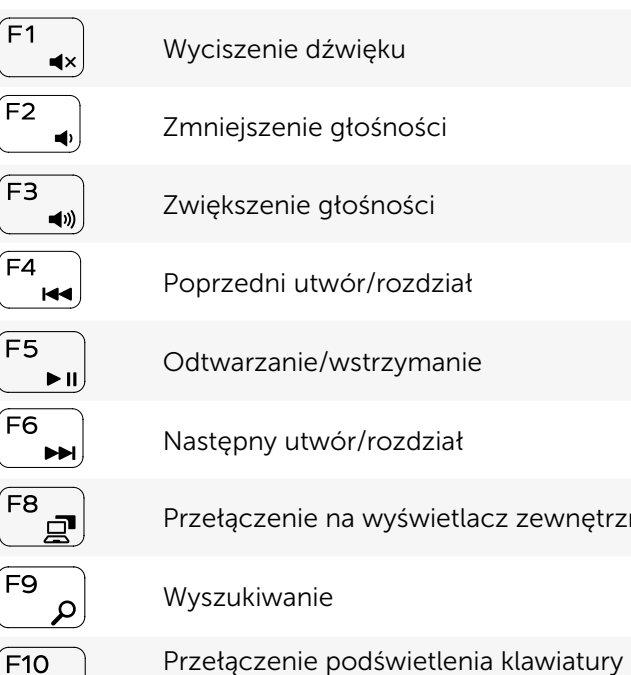

 $F10$  $\equiv$ 

 $\sqrt{F11}$  $\ddot{\rm Q}$ 

Zmniejszenie jasności

(opcjonalnie)

na wyświetlacz zewnętrzny

#### $F12$  $\bullet$

Zwiększenie jasności

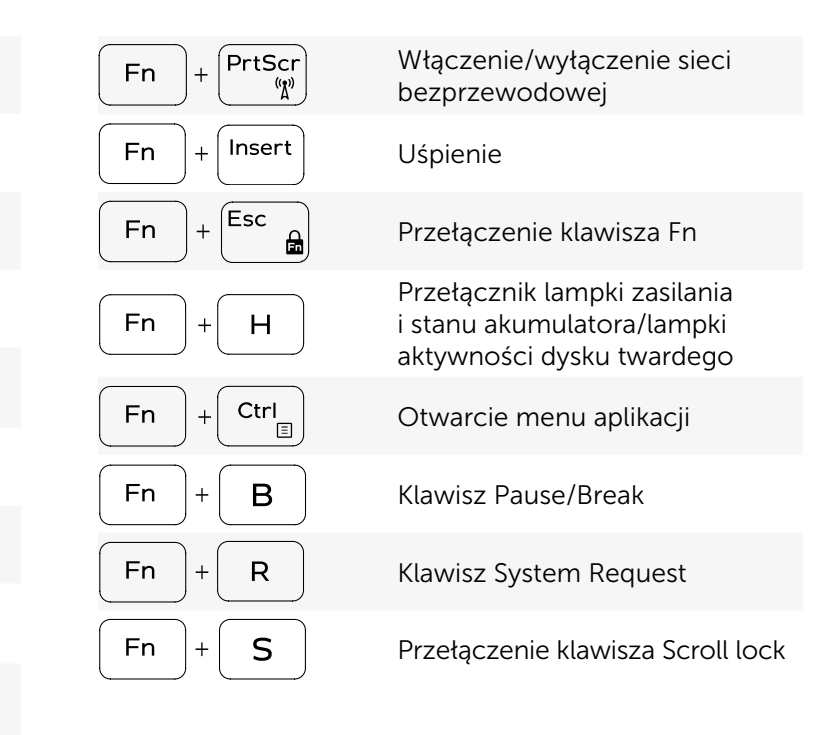

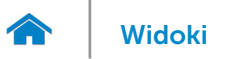

## <span id="page-18-0"></span>Kamera

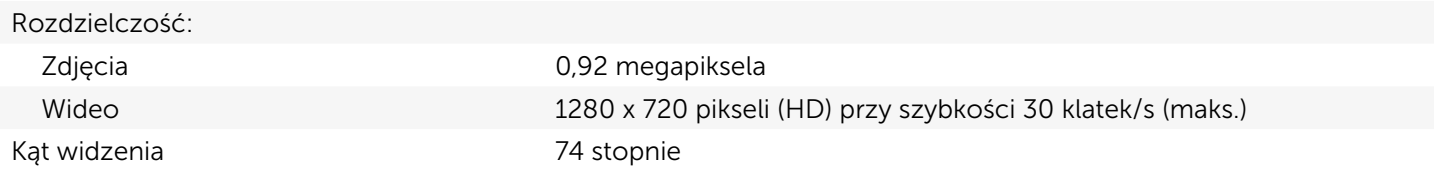

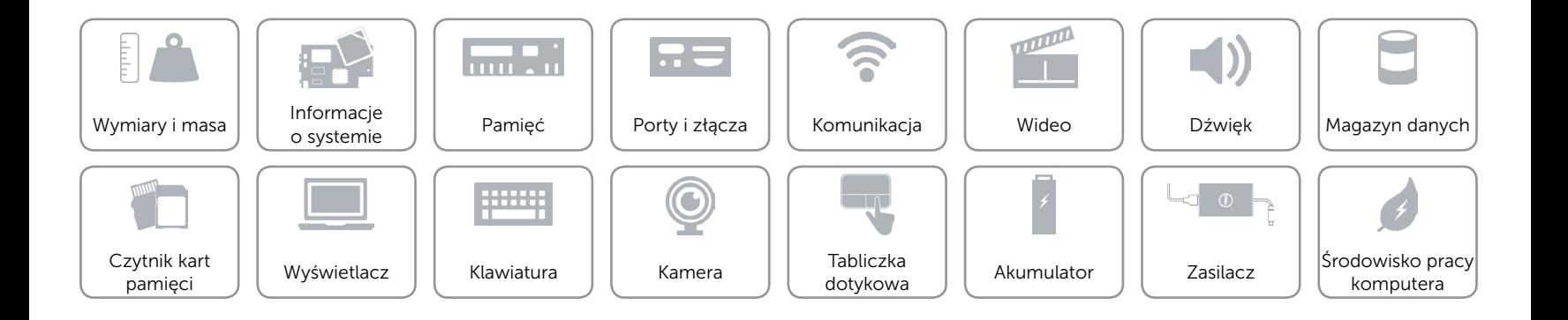

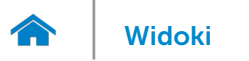

## <span id="page-19-0"></span>Tabliczka dotykowa

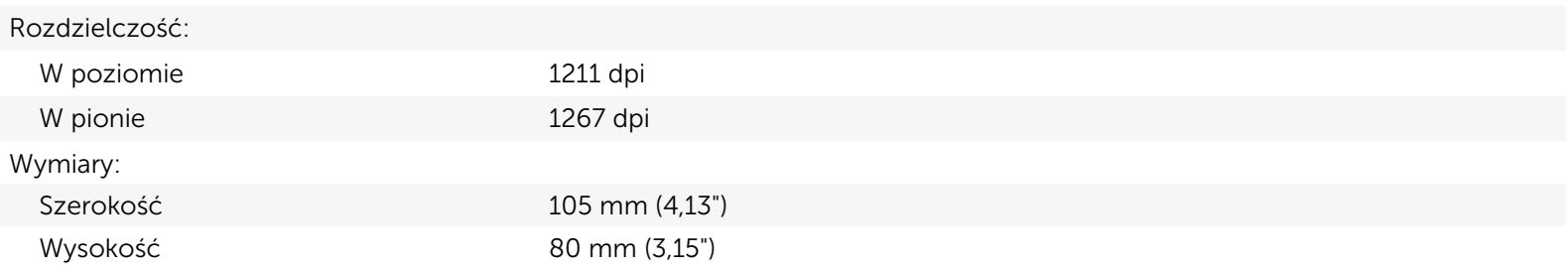

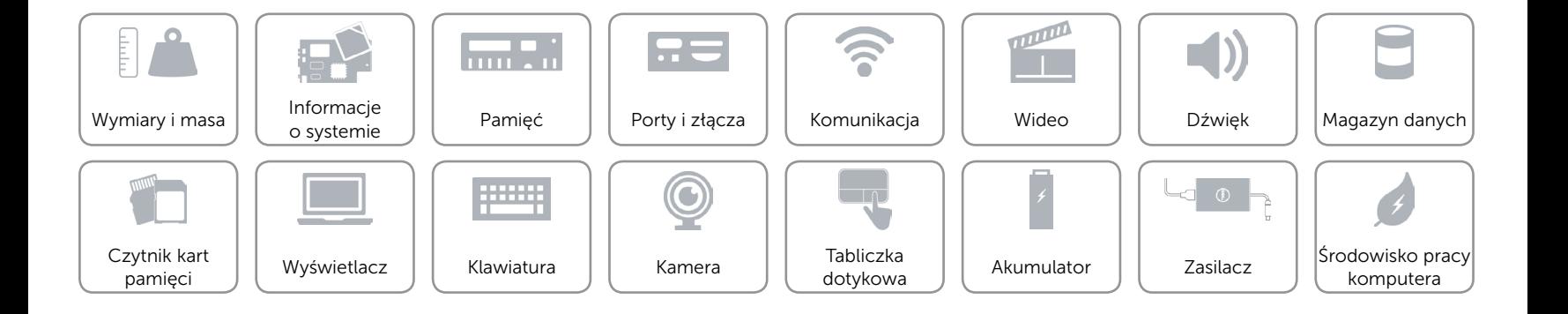

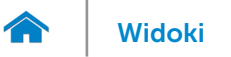

Czytnik kart | | [Wyświetlacz](#page-15-0) | | [Klawiatura](#page-16-0)<br>| pamięci | | Wyświetlacz | | Klawiatura

# [Widoki](#page-1-0) **Specyfikacje**

## <span id="page-20-0"></span>Akumulator

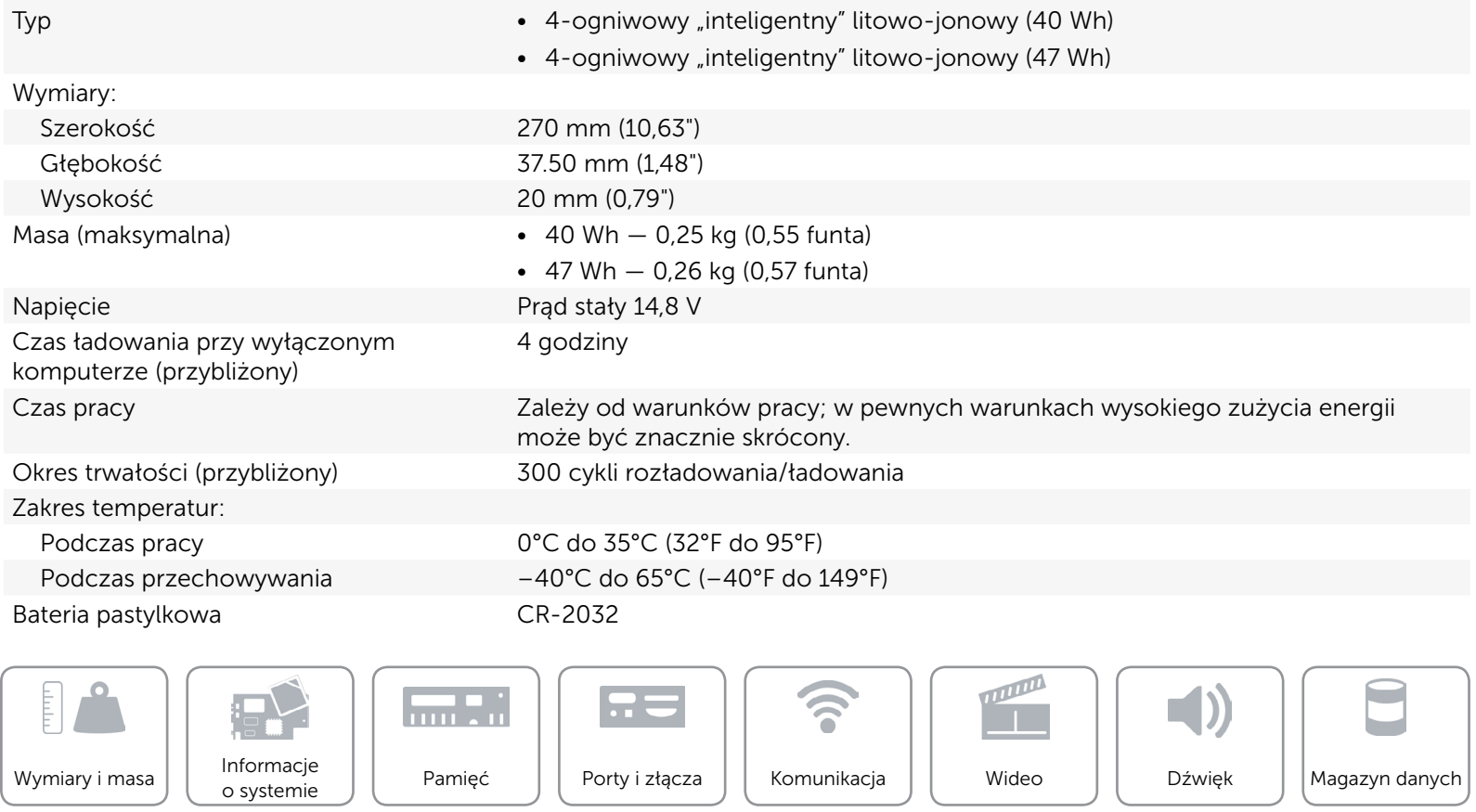

 $\bigodot$ 

e

Tabliczka

 $\Box$ 

[Kamera](#page-18-0)  $\left| \begin{array}{c} \text{IADUCZKä} \\ \text{dotykowa} \end{array} \right|$  $\left| \begin{array}{c} \text{IADUCZKä} \\ \text{dotykowa} \end{array} \right|$  $\left| \begin{array}{c} \text{IADUCZKä} \\ \text{dotykowa} \end{array} \right|$  Akumulator  $\left| \begin{array}{c} \text{I} \\ \text{R} \\ \text{R} \end{array} \right|$  [Zasilacz](#page-21-0)

[Akumulator](#page-20-0)

 $\frac{1}{2}$ 

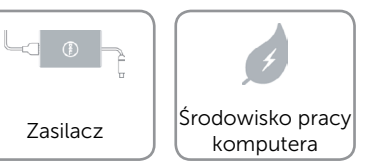

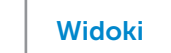

## <span id="page-21-0"></span>Zasilacz

 $\rightarrow$ 

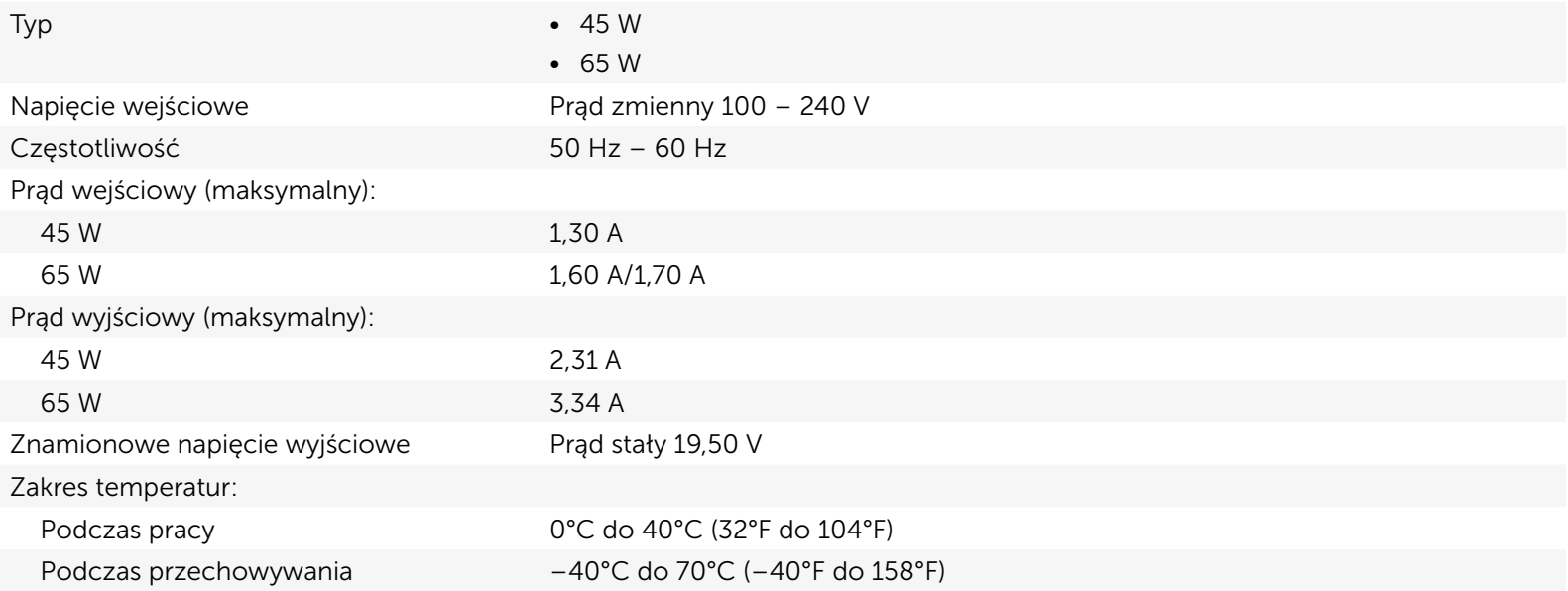

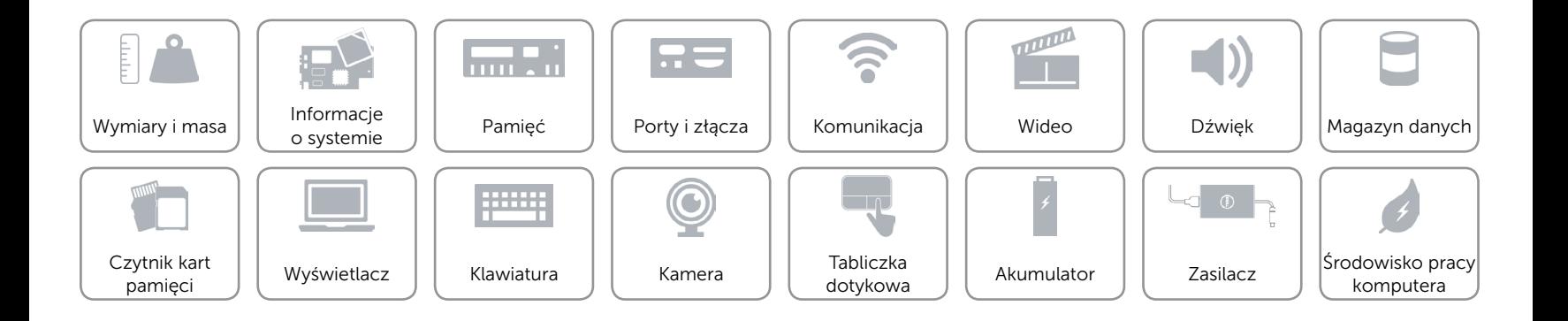

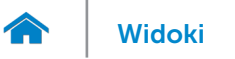

## <span id="page-22-0"></span>Środowisko pracy komputera

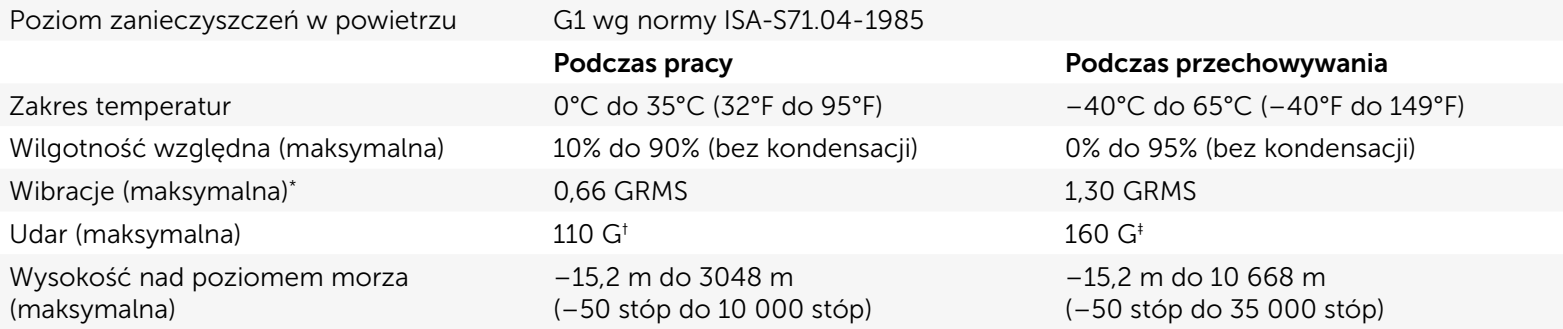

\* Pomiar z użyciem spektrum losowych wibracji, które symulują środowisko użytkownika.

† Pomiar przy impulsie półsinusoidalnym o czasie trwania 2 ms podczas pracy dysku twardego.

‡ Pomiar przy impulsie półsinusoidalnym o czasie trwania 2 ms przy zaparkowanej głowicy dysku twardego.

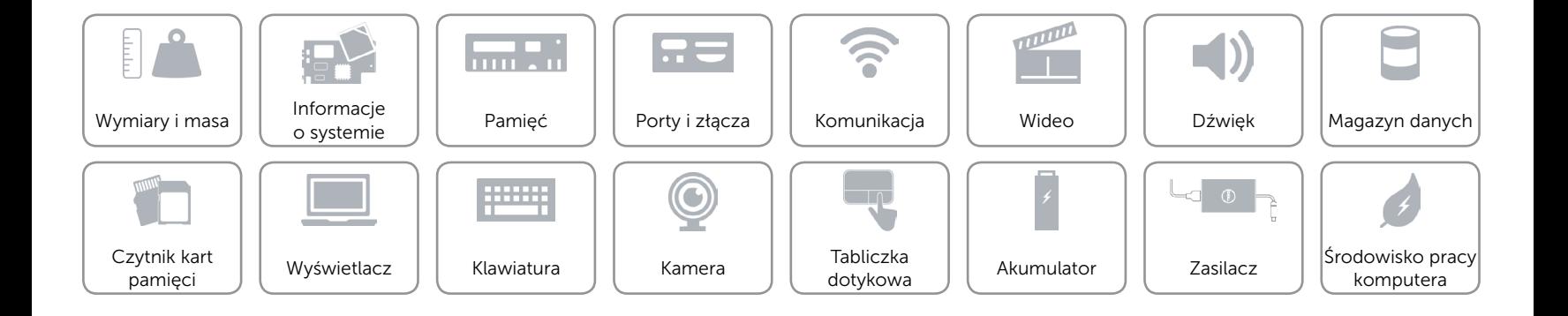